# DICCIONARIO DE DATOS

## ANEXO 1 – Diccionario de Datos de Sistema LMP

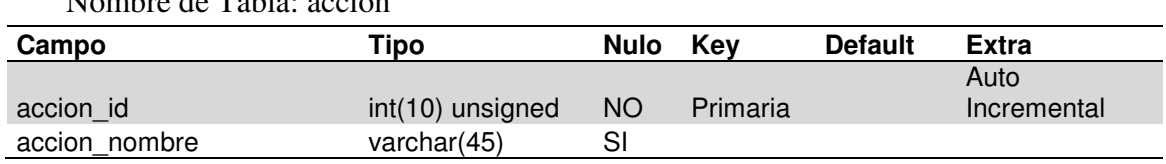

## Nombre de Tabla: accion

## Nombre de Tabla: aplica\_campana

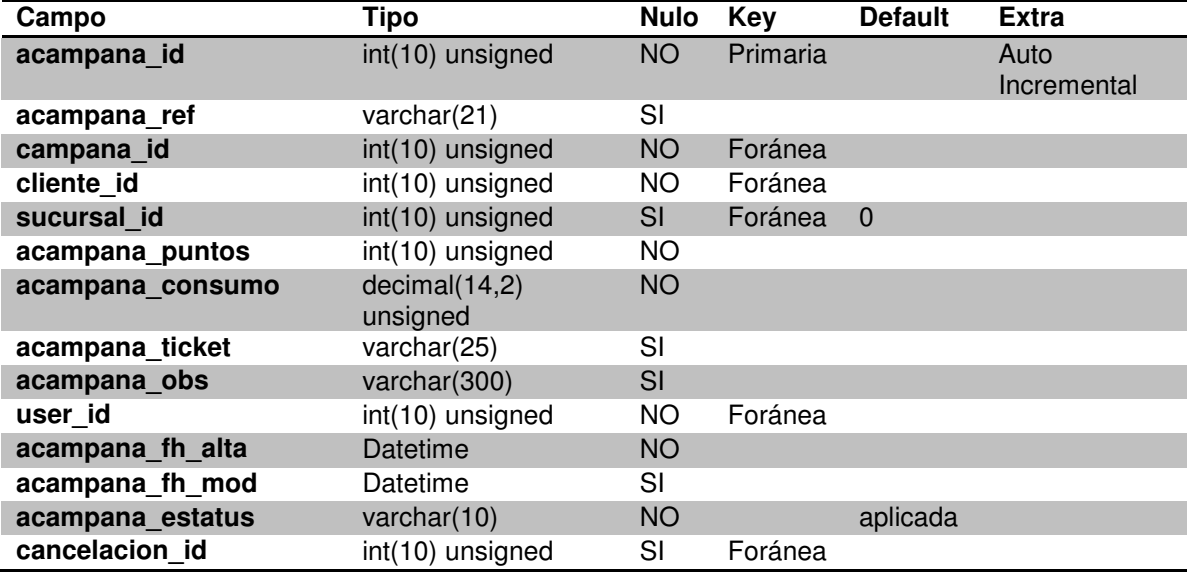

## Nombre de Tabla: aplica\_redencion

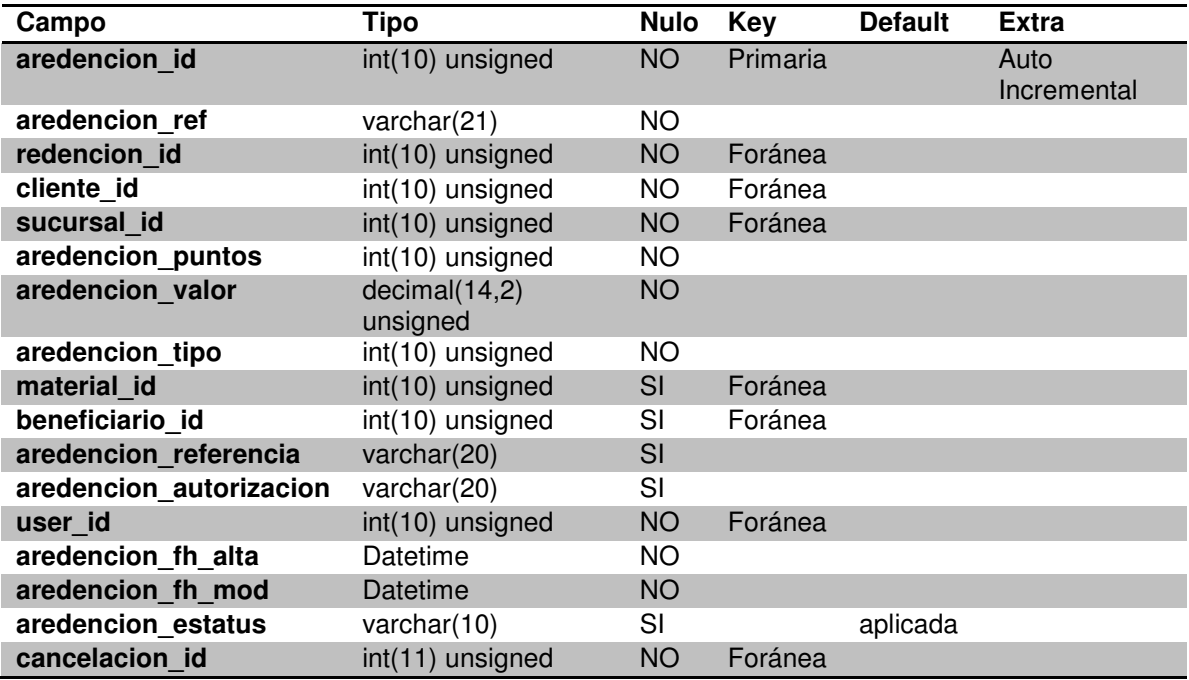

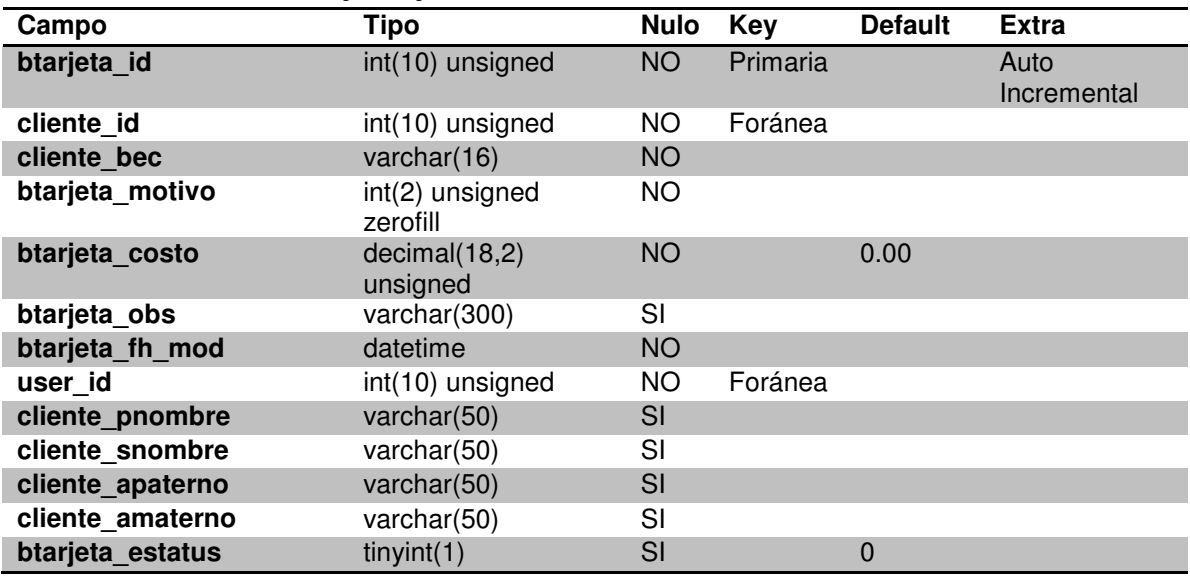

Nombre de Tabla: baja\_tarjeta

Nombre de Tabla: balance\_puntos

| Campo                   | <b>Tipo</b>      | <b>Nulo</b> | Key      | <b>Default</b> | <b>Extra</b>        |
|-------------------------|------------------|-------------|----------|----------------|---------------------|
| bpuntos id              | int(25) unsigned | <b>NO</b>   | Primaria |                | Auto<br>Incremental |
| cliente id              | int(10) unsigned | <b>NO</b>   | Foránea  |                |                     |
| bpuntos generados       | int(10) unsigned | <b>NO</b>   |          | $\Omega$       |                     |
| bpuntos_fh_generados    | Datetime         | SI          |          |                |                     |
| acampana id             | int(25) unsigned | SI          | Foránea  |                |                     |
| bpuntos transferidos    | int(10) unsigned | ΝO          |          | 0              |                     |
| bpuntos_fh_transferidos | Datetime         | SI          |          |                |                     |
| transferencia id        | int(10) unsigned | SI          |          |                |                     |
| bpuntos redimidos       | int(10) unsigned | <b>NO</b>   |          | $\Omega$       |                     |
| bpuntos_fh_redimidos    | Datetime         | SI          |          |                |                     |
| aredencion id           | int(25) unsigned | SI          | Foránea  |                |                     |
| bpuntos_cancelados      | int(10)          | SI          |          | 0              |                     |
| bpuntos_fh_cancelacion  | Datetime         | SI          |          |                |                     |
| cancelacion id          | int(10) unsigned | SI          | Foránea  |                |                     |
| bpuntos_saldo           | int(10) unsigned | <b>NO</b>   |          |                |                     |
| bpuntos estatus         | varchar $(10)$   | <b>NO</b>   |          | normal         |                     |

Nombre de Tabla: bandeja

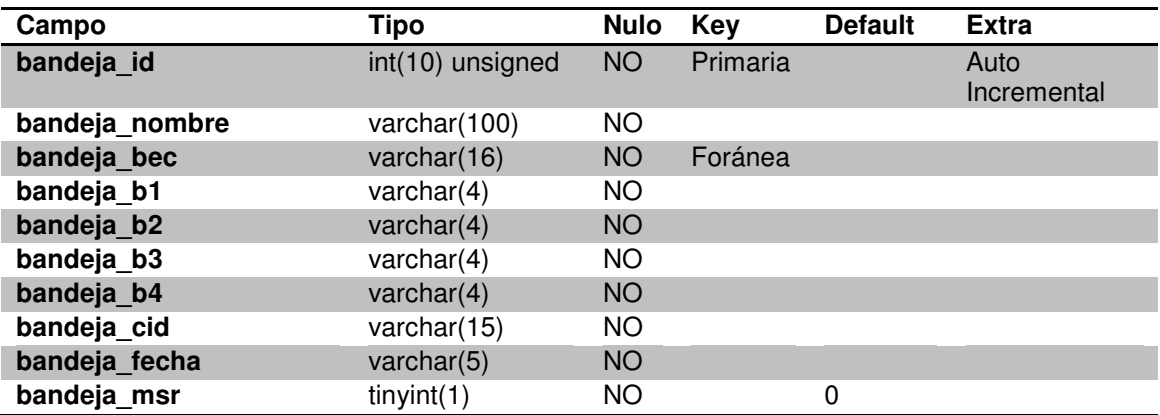

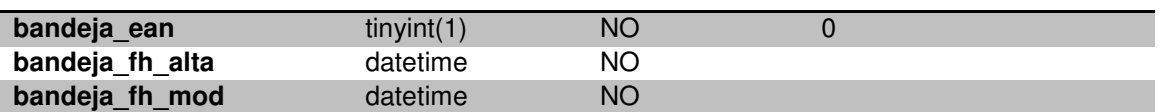

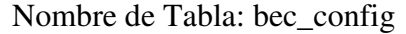

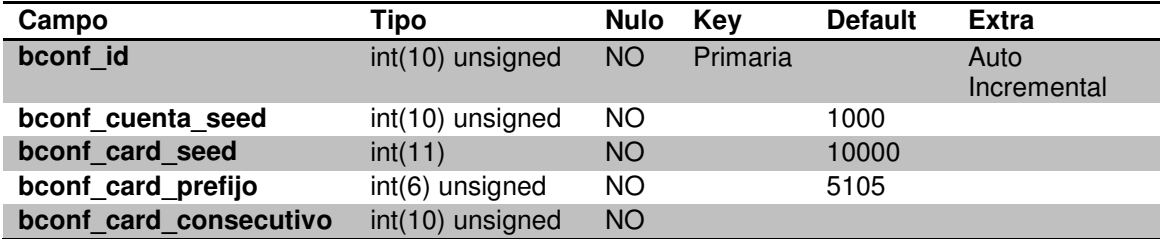

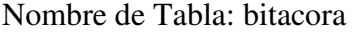

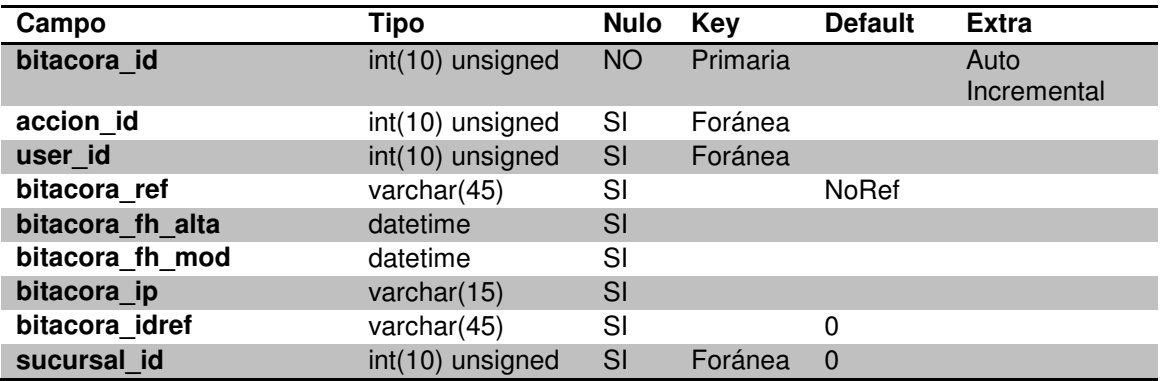

## Nombre de Tabla: campana

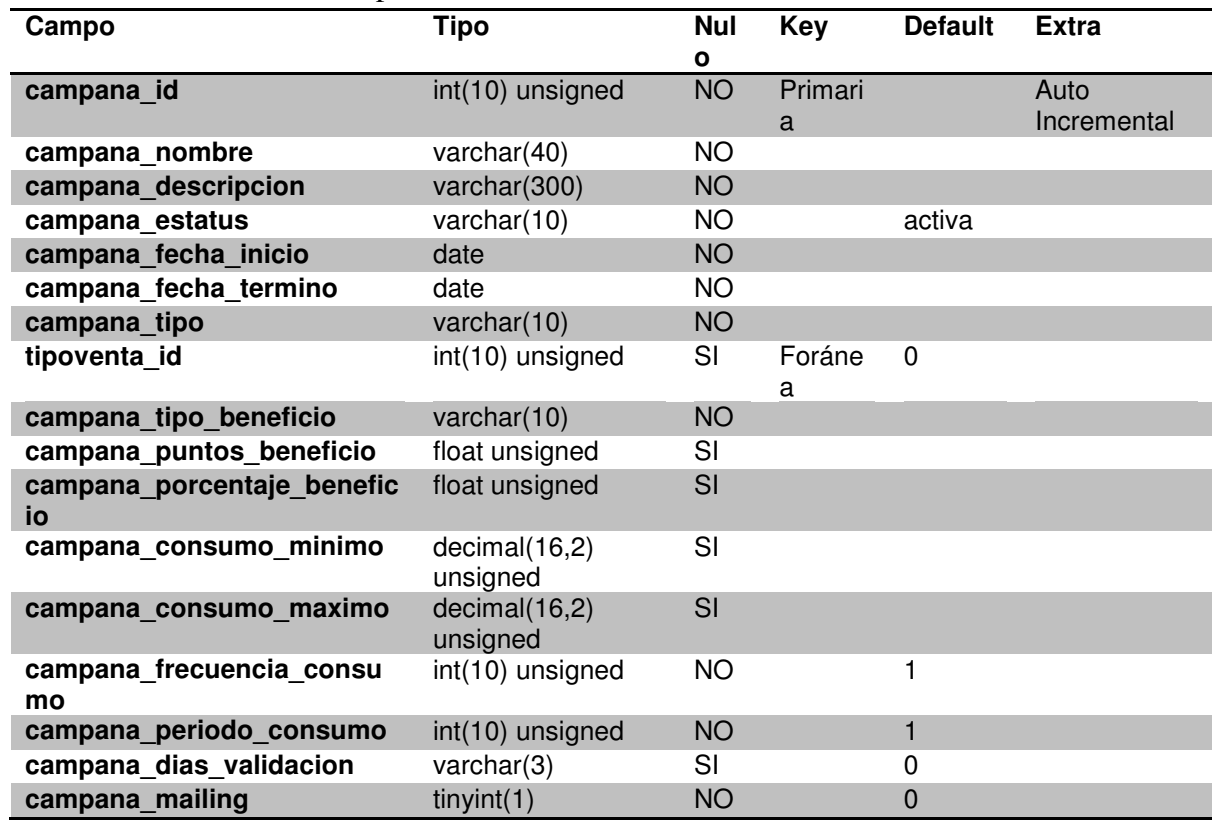

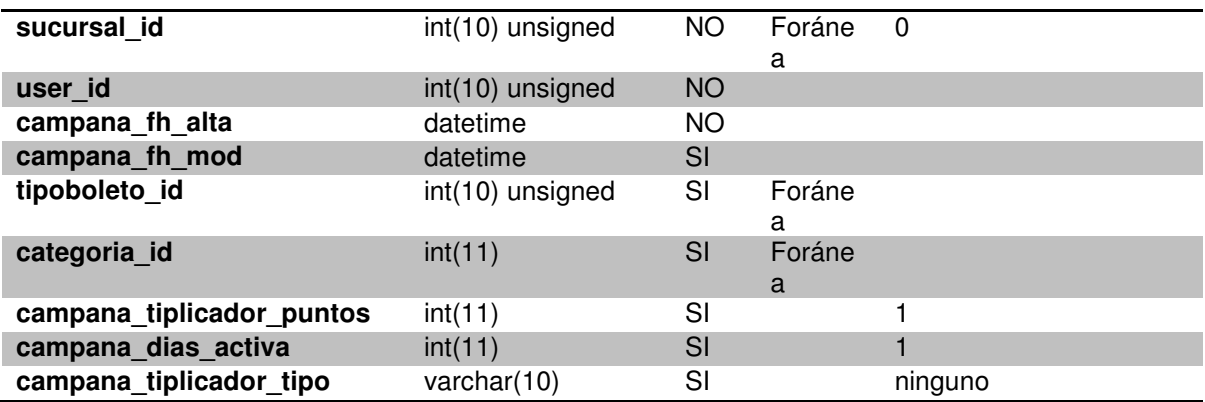

Nombre de Tabla: cancelacion

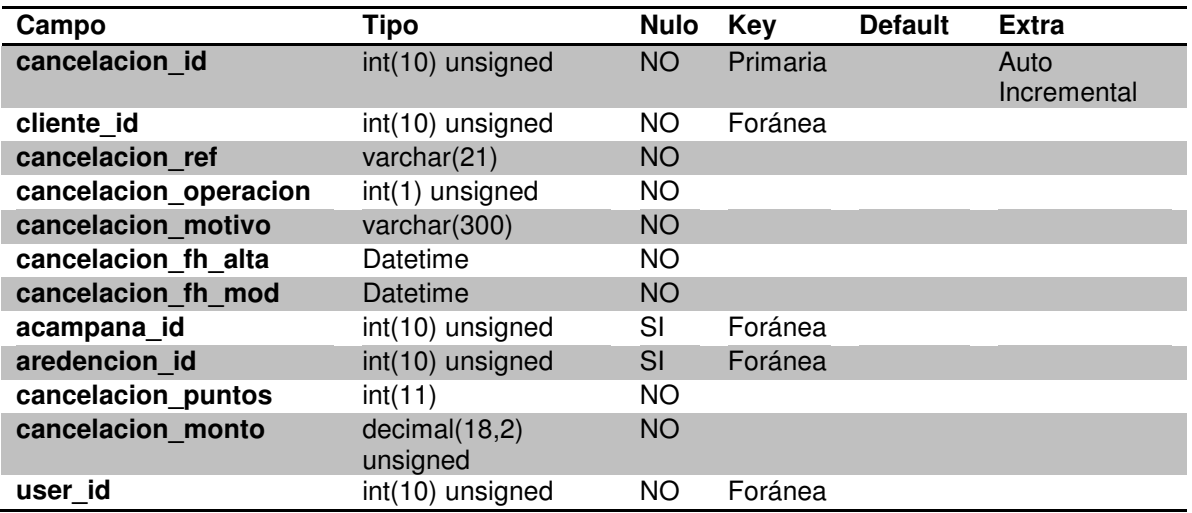

# Nombre de Tabla: categoria

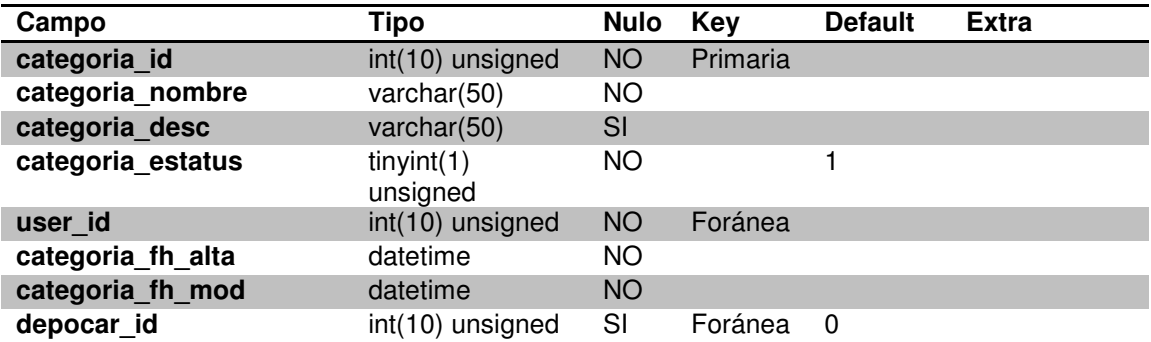

## Nombre de Tabla: cliente

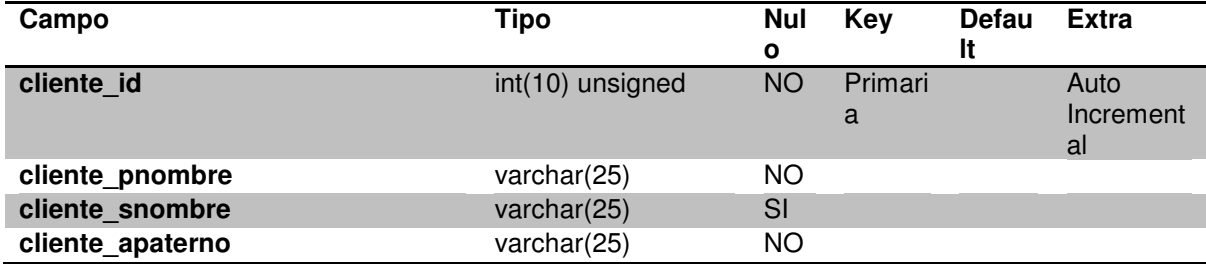

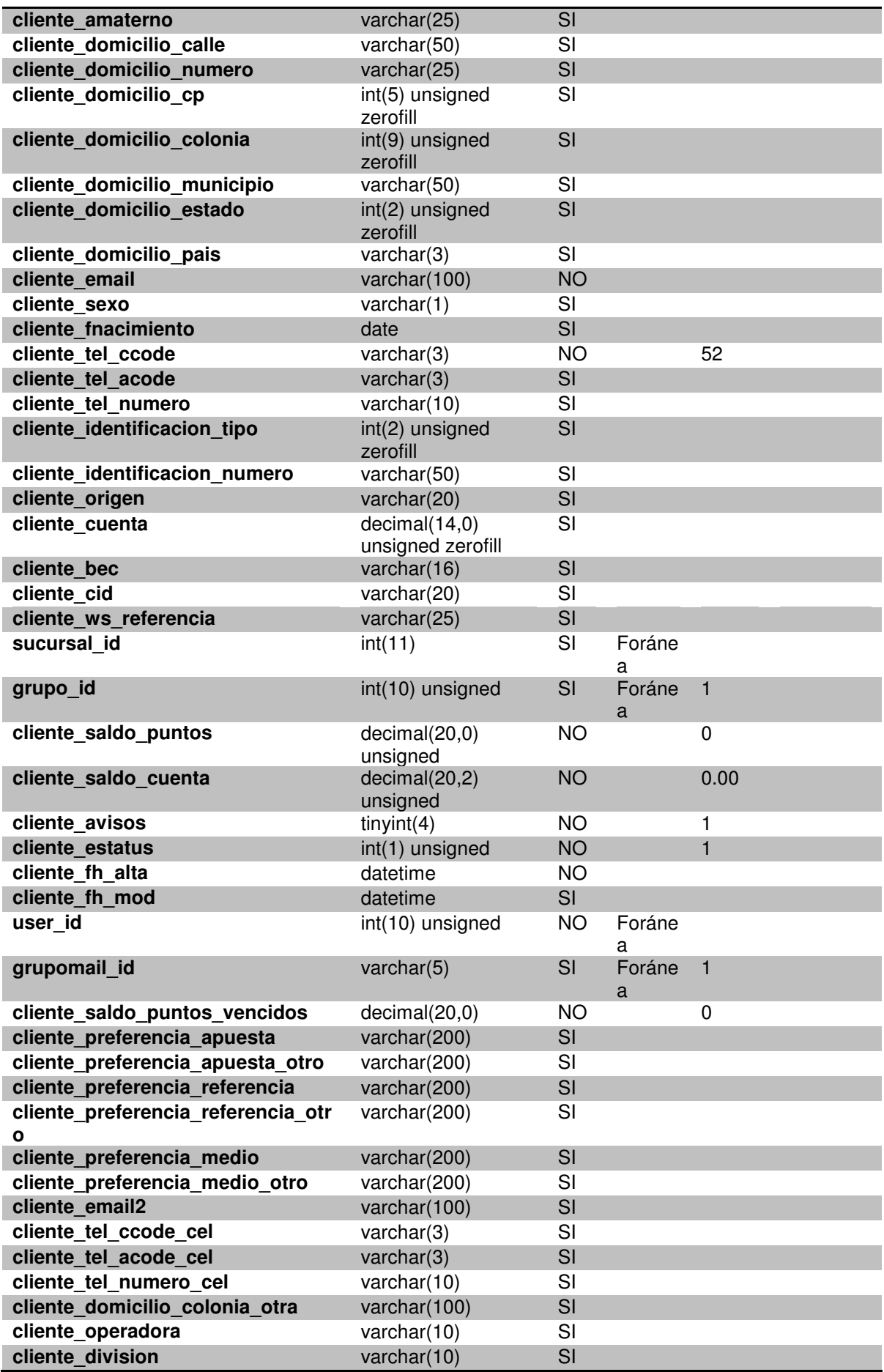

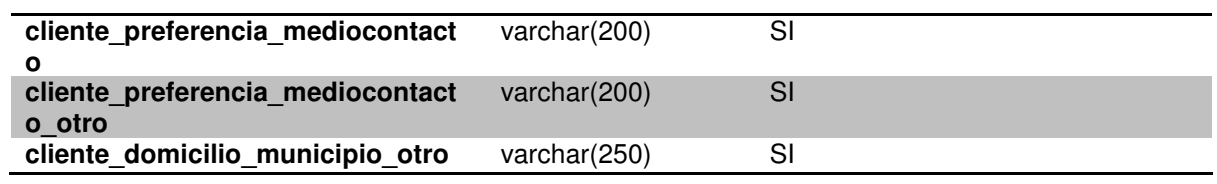

## Nombre de Tabla: concepto\_baja

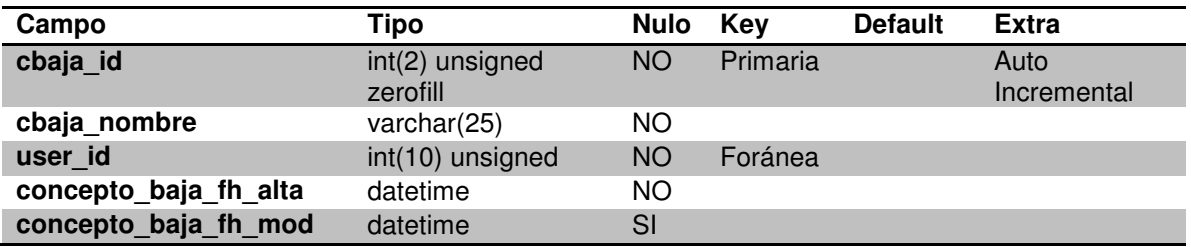

## Nombre de Tabla: consultor\_queries

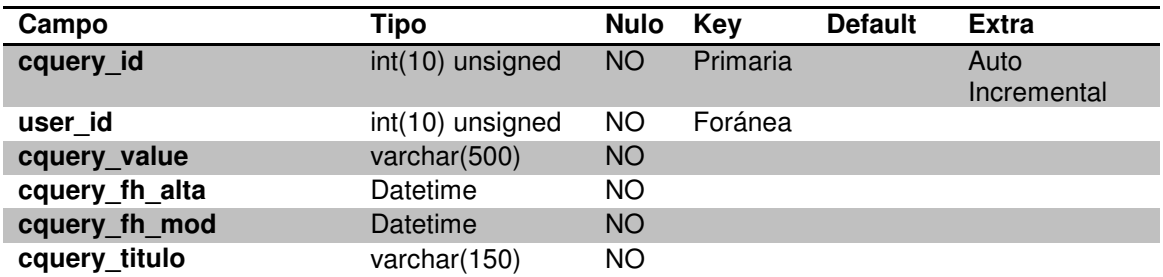

## Nombre de Tabla: cpmex\_colonias

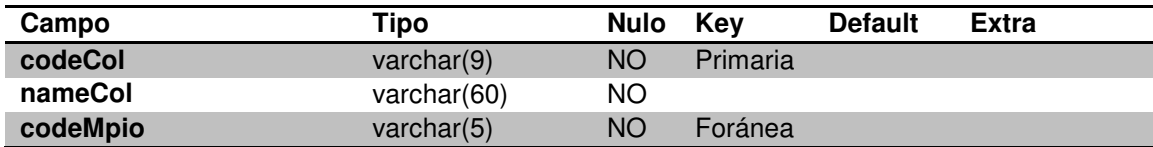

## Nombre de Tabla: cpmex\_municipios

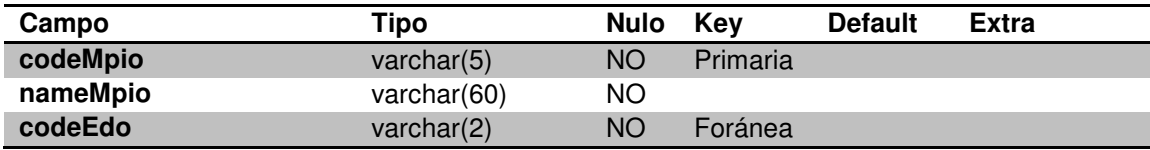

## Nombre de Tabla: depocar

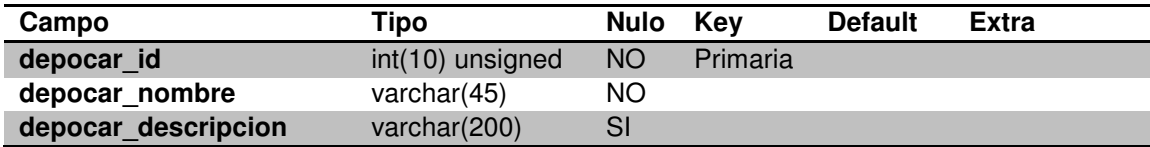

# CONFIGURACIÓN BÁSICA DE ZEND FRAMEWORK

# ANEXO 2- CONFIGURACIÓN BÁSICA DE ZEND FRAMEWORK

Zend Framework requiere por lo menos PHP 5.1.4 o superior, aunque Zend recomienda encarecidamente la versión 5.2.3 o superior, porque hay parches de seguridad y mejoras en el rendimiento entre estas dos versiones.

La instalación del Zend Framework es muy simple. Una vez que haya descargado y descomprimido el framework, deberá añadir la carpeta /library de la distribución al principio de su "include path". También puede mover la carpeta "library" a cualquier otra posición (compartida o no) de su sistema de archivos.

• Descargar la última versión estable. [http://framework.zend.com/download] Esta versión está disponible en formatos.zip. .tar.gz, es una buena opción para aquellos que comienzan o son nuevos en Zend Framework.

Ya que los componentes de Zend Framework están débilmente conectados, tiene la opción de usar cualquier combinación de ellos en sus aplicaciones. Los siguientes capítulos presentan una referencia exhaustiva de Zend Framework, componente a componente.

#### Estructura de la Aplicación en Zend Framework

Primero creamos una básica estructura MVC de nuestra aplicación bajo el directorio quickstart:

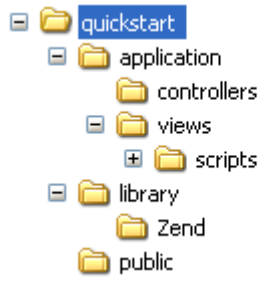

El directorio public deberá tener todos los archivos que serán directamente accesibles por nuestro servidor web, tales como el bootstrap (index.php), imágenes, css, js etc. y deberá incluir su respectivo archivo .htaccess.

#### Creando nuestro archivo .htaccess

Zend Framework MVC está diseñado implementando el patrón Front Controller. Esto significa que se debe reescribir todas las peticiones a un único script PHP que inicializar el FrontController.

Para el servidor web Apache, se debe crear el archivo quickstart/public/.htaccess con el siguiente contenido: PLAIN TEXT

#### CODE:

```
1. RewriteEngine on
```
2. RewriteRule  $\langle \cdot \rangle$ . (js|ico|gif|jpg|png|css)\$ index.php

Esta regla de re escritura se despacharan todas las peticiones de URLs que no terminen en .js, .ico, .gif, .jpg, .png, or .css usando index.php. El archivo index.php es la puerta de entrada a nuestra aplicación, equivaldría el método main de Java o C.

### Creando nuestra puerta de entrada al sistema (index.php)

Tenemos que crear nuestro quickstart/public/index.php con es siguiente contenido: PLAIN TEXT

```
PHP:
```

```
1. error_reporting(E_ALL | E_STRICT);
2. 
3. $rootPath = dirmame(dirmame(\n4. set_include_path(get_include_path() . PATH_SEPARATOR . 
5. $rootPath . '/library' . PATH_SEPARATOR); 
6. 
7. /** Incluimos Zend_Controller_Front */ 
8. require_once 'Zend/Controller/Front.php'; 
9.
```
10. Zend\_Controller\_Front::run(\$rootPath . '/application/controllers'); Primero nosotros agregamos nuestro directorio quickstart/library/ al include path de PHP. Ahora que tenemos todos los archivos de Zend Framework en el include path, podemos comenzar a hacer peticiones mediante el método run() de la clase Zend Controller Front y así ejecutar la Acción correspondiente (Action controllers).

### Creando un Action Controller

Todas las clases controladoras de nuestra aplicación tienen que extender de la clase abstracta Zend\_Controller\_Action. En Zend Framework MVC el controlador (IndexController) por defecto es index y la acción (método indexAction()) por defecto también es index. Nuestro IndexController quedaría de la siguiente forma:

quickstart/application/controllers/IndexController.php

```
PLAIN TEXT
```

```
PHP:
  4. /** @see Zend_Controller_Action */
```

```
5. require_once 'Zend/Controller/Action.php'; 
6. class IndexController extends Zend Controller Action
7. {
8. public function indexAction()
9. {
10. $this->view->bienvenido = 'Zend Framework MVC!'; 
11. }
12. }
```
Arriba en el IndexController está definido la acción indexAction(), contiene la declaración de una variable que será asignada a la vista index.phpml.

Ahora nos quedaría crear nuestra Vista que será el archivo index.phtml, la extensión de la vista (phtml), es otra más de las mejores prácticas que recomienda ZF, para distinguir las vistas (view template) de los otros archivos PHP de nuestra aplicación, en su gran mayoría clases.

Contenido de nuestro quickstart\application\views\scripts\index\index.phtml:

PLAIN TEXT

HTML:

```
1. <!DOCTYPE html PUBLIC "-//W3C//DTD XHTML 1.0 Strict//EN"; 
   "http://www.w3.org/TR/xhtml1/DTD/xhtml1-strict.dtd>
2. < html xmlns="http://www.w3.org/1999/xhtml">
3. <head>
4. < meta http-equiv="Content-Type" content="text/html; charset=utf-
   8" />
5. <title>Zend Framework Quick Start</title>
6. </head>
7. <br/>body>
8. <h1><?php echo $this->bienvenido; ?></h1>
9. \times /body>
10. </html>
```
Para ver en acción nuestra aplicación abrimos el navegador y escribimos la siguiente url: http://localhost/quickstart/public/

Como mencioné más arriba por defecto se despachará la petición hacia el controlador indexController y la acción indexAction, razón por la cual también podremos ver nuestra aplicación con la siguiente url: http://localhost/quickstart/public/index o con http://localhost/quickstart/public/index/index

# ESTÁNDARES DE DESARROLLO

## ANEXO 3- Estándares de Desarrollo

### Comentarios Generales

Se podrán utilizar /\* \*/ para comentarios de más de una línea y // para comentarios de una sola línea.

Sólo se deberán insertar comentarios realmente útiles para la comprensión del programa. Evitar comentarios cuando la sentencia de código sea clara por sí misma. Como regla general, los comentarios que se insertarán serán aquellos que expliquen situaciones especiales o complejas que serían difíciles de recordar tiempo después por el mismo programador.

### **Clases**

Los nombres de las clases deberán empezar con una letra mayúscula. Si el nombre contiene más de una palabra, entonces cada palabra deberá empezar con una letra mayúscula sin anteponer guiones bajos y otro tipo de caracteres especiales.

Ejemplos:

class BaseDeDatos

class Usuario

### Funciones, Parámetros y Variables

Los nombres de las funciones y variables en general deberán estar escritos en minúsculas. Si el nombre contiene más de una palabra deberán separarse con guión bajo.

Las variables que estén relacionadas con campos de una base de datos, el nombre deberá ser exactamente igual que el del campo.

Para el resto de las variables se podrá utilizar la notación húngara, según la cual se inicia el nombre de la variable con una identificador del tipo de dato.

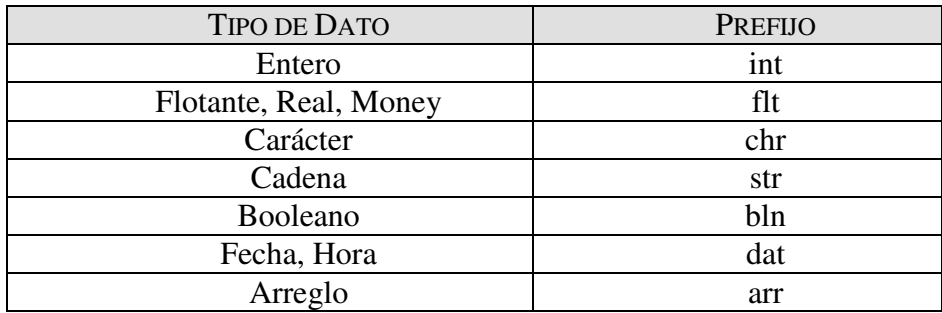

En el caso de las funciones se deberá utilizar el verbo en infinitivo que denote la acción o propósito de la misma. (Ej.: calcular, obtener, graficar, generar, validar, etc)

Ejemplos: \$nombre\_completo

\$arr\_mensajes

calcular\_promedio()

### Indentación

Un tabulador deberá ser utilizado como unidad de indentación en el código. Se recomienda configurar el tabulador con 4 espacios.

Nota: No se deberán utilizar los espacios, sino el tabulador.

## Política de Llaves {}

Se utilizará el estilo BSD para la colocación de llaves en estructuras de control, funciones y clases. Con este estilo, las llaves son colocadas en líneas separadas, alineadas con el inicio de la palabra reservada:

```
Ejemplos: 
while (condición) 
{ 
    sentencias; 
}
```
# HERRAMIENTAS DE TESTEO

## ANEXO 4- Herramientas de Testeo.

La realización de unos testeos de calidad, bien preparados y diseñados, es un factor clave para el óptimo desarrollo de una aplicación informática. Sin unos testeos bien detallados y planificados, una aplicación puede llegar al cliente con multitud de fallos, algo que es inaceptable en un proyecto empresarial.

Por ello, es importante identificar una serie de herramientas que ayuden a realizar esta labor tan importante. A continuación se detallarán algunas de estas herramientas, explicando las características fundamentales de cada una de ellas.

A la hora de realizar testeos, se han identificado 5 áreas importantes a tener en cuenta (se han tenido en cuenta también aplicaciones web):

- 1. Herramientas de carga y rendimiento (Load and Performance Test Tools)
- 2. Web Functional/Regression Test Tools (Java Test Tools)
- 3. Validadores de HTML (HTML Validators)
- 4. Comprobadores de Links (Link Checkers)
- 5. Herramientas de comprobación de seguridad (Web Site Security Test Tools)

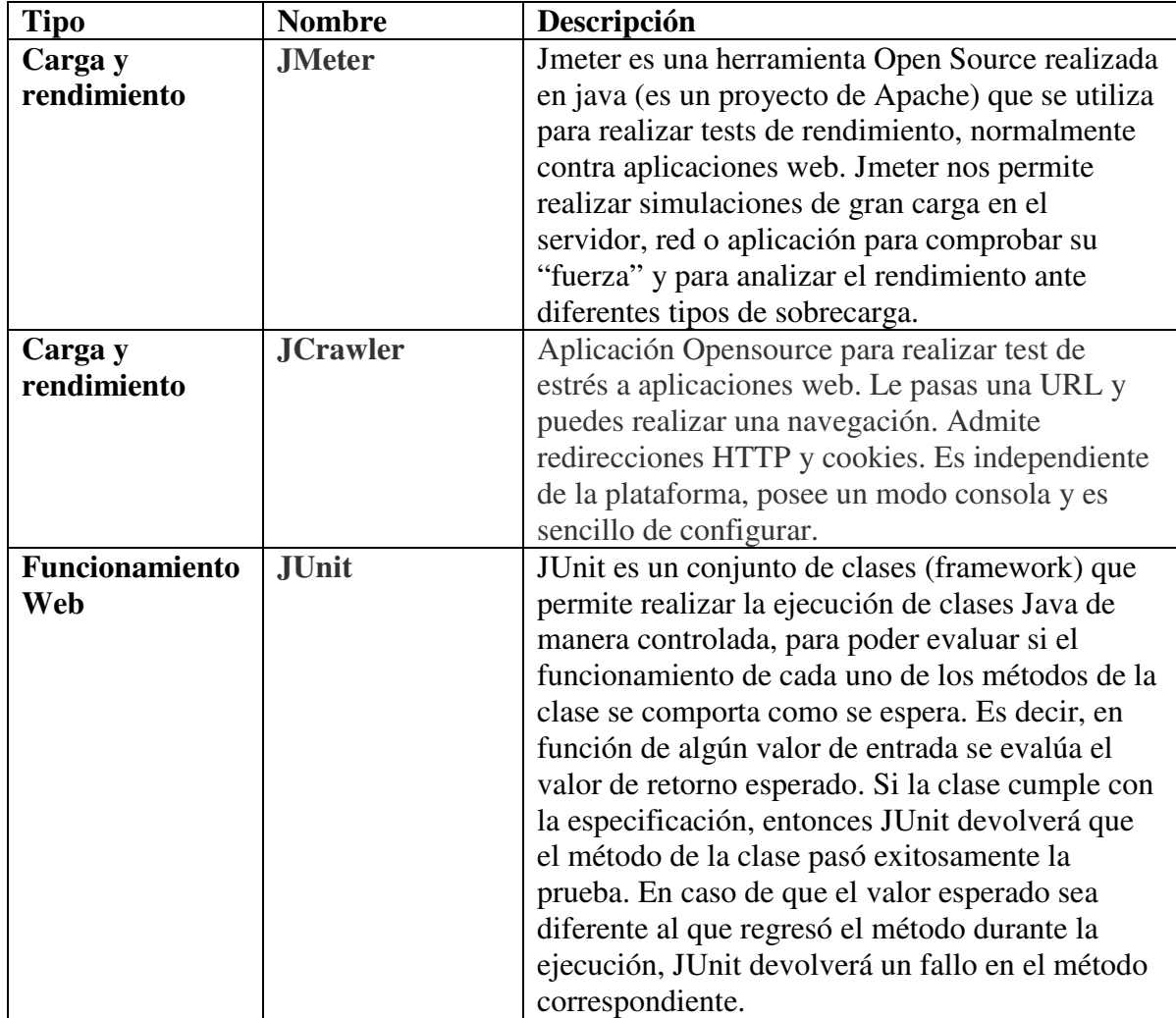

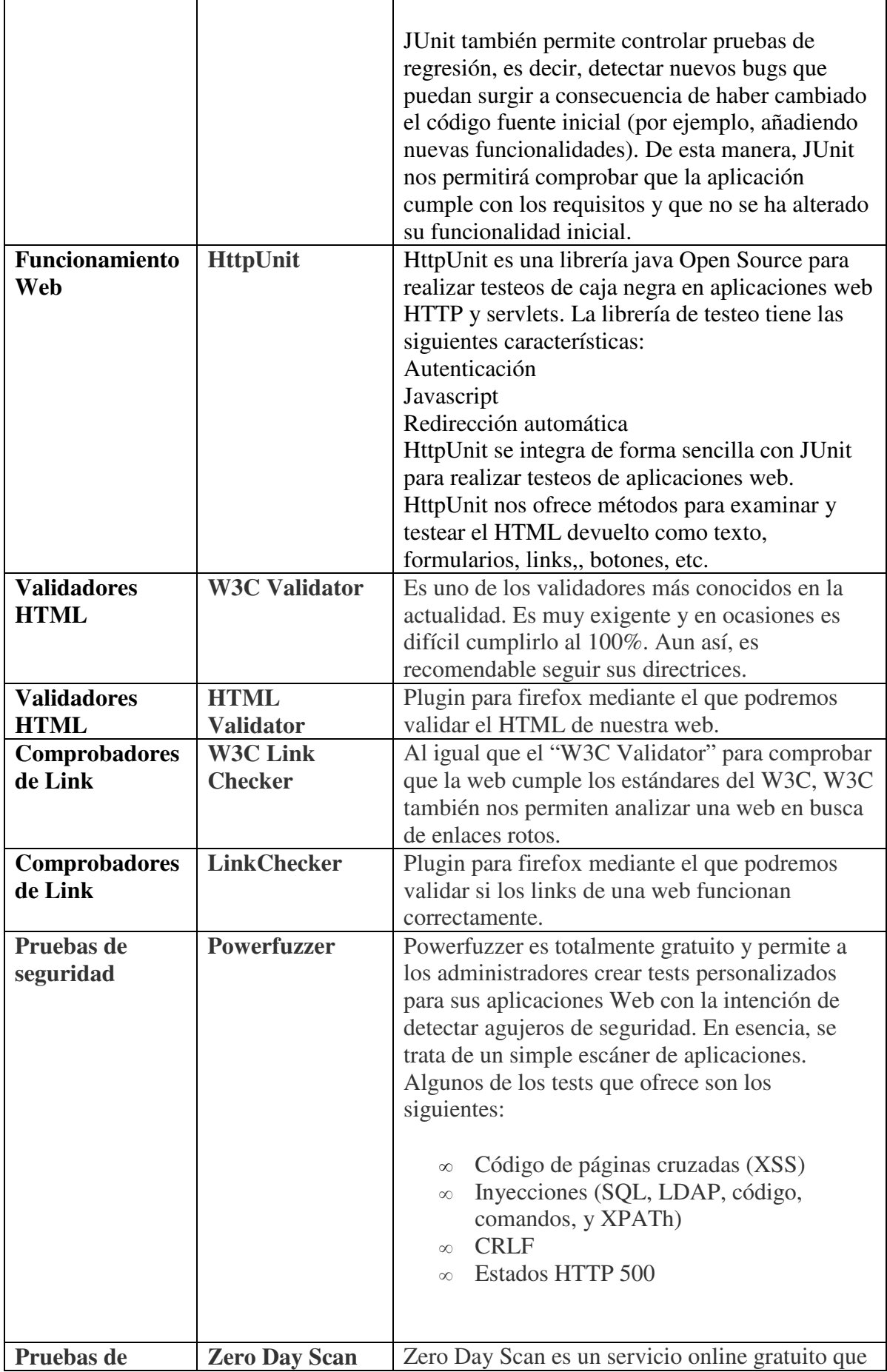

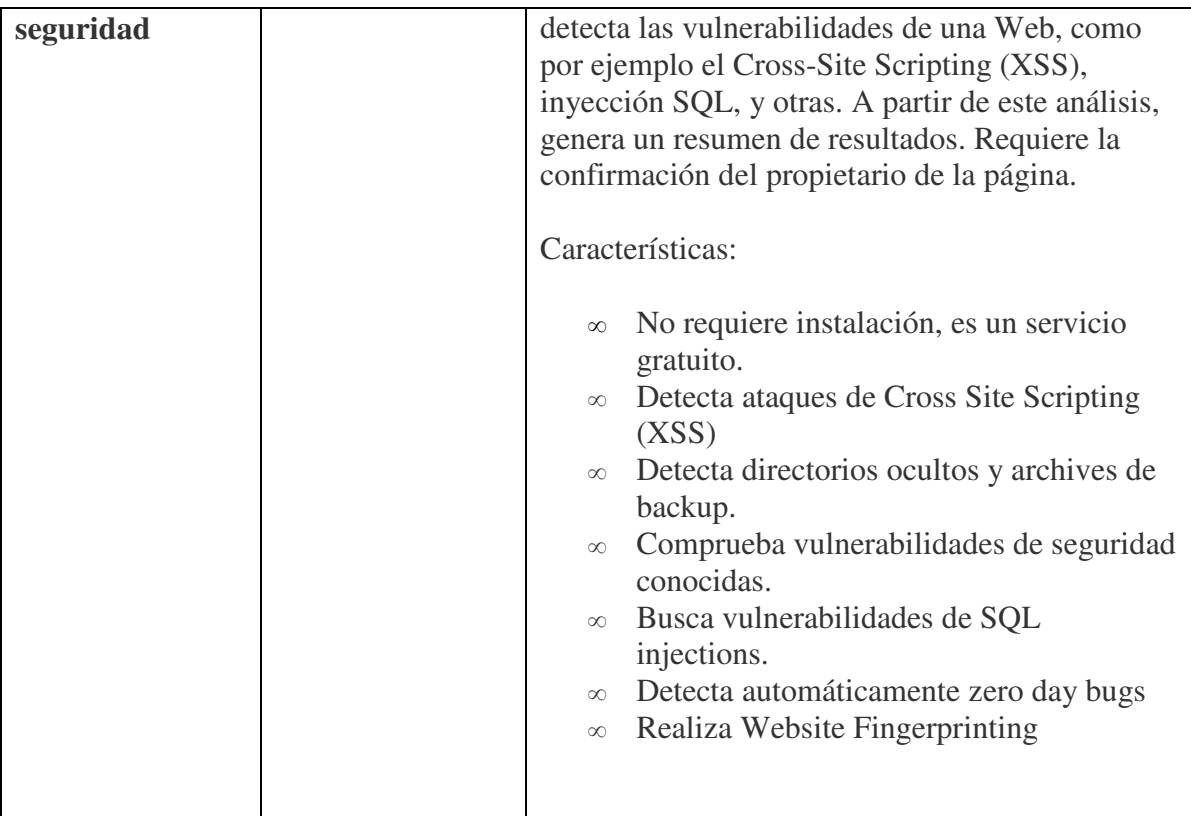